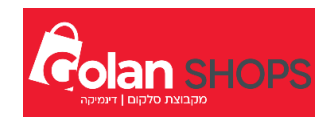

# **הצהרת נגישות**

אנו מייחסים חשיבות רבה להנגשת שירותינו לאנשים עם מוגבלות. אנו פועלים באופן מתמיד לביצוע התאמות נגישות בשירותים ובאתר האינטרנט שלנו בהתאם להוראות הנגישות הקבועות בדין, תוך הסתייעות בגורמי מקצוע במטרה להעניק ללקוחותינו עם מוגבלות שירות נגיש וחווית לקוח מיטבית.

נגישים בשבילך במוקד שירות לקוחות

בנושאי שירות ניתן לפנות אלינו בדרכים הבאות:

בטלפון בחיוג 2353\*. מערכת ניתוב השיחות נגישה: המידע הוקלט בשפה פשוטה, בקצב איטי וללא מוסיקת רקע. באמצעות הצ'אט. בימים א'-ה' , בין השעות 09:00-18:00

באמצעות המייל בדוא"ל: inegishut@golantelecom.co.il

<https://shops.golantelecom.co.il/contact> :הבא בקישור הבא

## **נגישים בשבילך באינטרנט**

אתר האינטרנט שלנו הונגש במטרה לאפשר גלישה נוחה וזמינה עבור אנשים עם מוגבלות. האתר עומד בדרישות הדין הישראלי להנגשת אתרי אינטרנט ובדרישות התקן הישראלי ,5568 קווים מנחים לנגישות תכנים באינטרנט, ברמה AA המבוסס על התקן הבינלאומי 2.0. WCAG אתר האינטרנט משתמש בשירותי תוכנת הנגשה לאתרי אינטרנט בשם user1st ומותאם לשימוש בדפדפנים המובילים.

#### **גלישה נגישה**

אתר גולן שופ מונגשים באמצעות תוכנת הנגישות מבית st1User, להלן מדריך שימוש בתוכנה לפי הפרופילים/יכולות השונים.

להפעלת הנגישות יש ללחוץ על כפתור "נגישות".

**לפני הפעלת התוכנה** - בעת כניסה לעמוד ובראש העמוד, מופיעות הנחיות לשימוש בתוכנה. בשלב זה יש לבחור בפרופיל הרצוי.

- .1 פרופיל / יכולות של משתמשים המצריכים שימוש בקורא מסך לנוחיותך מספר יכולות:
- טרם הפעלת התוכנה בעת כניסה לעמוד ובראש העמוד, ישנן הנחיות לשימוש בתוכנה.
	- אחרי הפעלת התוכנה בתוך העמוד עצמו יתווספו קיצורי דרך לראש העמוד.
- התוכנה תתריע בפניך בעת התחלת הפעלתה, בכל עמוד שיוצג בפניך, יש להמתין לסיום העלאת העמוד.
- בראש העמוד שני תפריטים: מפת העמוד, ומפת האתר שתוכל לנווט ישירות לאזורים \ דפים הרצויים.
	- ניתן להשתמש בקיצורי מקלדת ראה סעיף קיצורי מקלדת.
	- .2 אחרי הפעלת פרופיל / יכולות של משתמשים המצריכים בניווט מקלדת או עזרים המדמים מקלדת:
		- בראש העמוד עצמו יתווספו קיצורי דרך, לחץ כפתור ה TAB לשם מציאתם.
	- בראש העמוד שני תפריטים: מפת העמוד, ומפת האתר שתוכל לנווט ישירות לאזורים \ דפים הרצויים.
- המשך להשתמש בכפתור ה TAB לשם מעבר לאזור / רכיב הבא, TAB+SHIFT יחדיו, לשם חזרה לאזור / רכיב קודם ו- ENTER לשם הפעלה של רכיב או כניסה של אזור, לחץ על החצים לשם בחירה מאזור עם בחירה מרובה ו SPACE לשם בחירה.
	- התוכנה תתריע בפניך בעת התחלת הפעלתה, בכל עמוד שיוצג בפניך, יש להמתין לסיום העלאת העמוד.
		- ניתן להשתמש בקיצורי מקלדת ראה סעיף קיצורי מקלדת.
		- .3 אחרי הפעלת פרופיל \ יכולות של משתמשים המצריכים שינויי צבעוניות:
- שינוי צבעים מונוכרומטי: צבעוניות האתר תשתנה בתום העלאת העמוד, שים לב שדבר זה יכול להועיל גם למשתמשים שמשתמשים בהיפוך הצבעים של Desktop Microsoft.
- שינוי צבעים בקונטרסטיות חדה, תשנה את חדות הצבעוניות, לעמוד בכל דרישות התקנות לזיהוי חד ערכי של רכיבים.
	- .4 אחרי הפעלת פרופיל \ יכולות של משתמשים המצריכים עזרה

• מידע נוסף יופיע בהתמקדותך על רכיבים, לשם תיאור מהותו של הרכיב.

הערה: ביכולתך לבנות לעצמך את הפרופיל, ולא להסתמך על פרופיל קיים.

## **קיצורי מקלדת:**

 – קיצור דרך לתפריט הנגישות – קיצור דרך לאזור מרכזי בעמוד – קיצור דרך לאזור מפת האתר - קיצור דרך לאזור החיפוש S- קיצור דרך למפת העמוד בראש העמוד שני תפריטים: מפת העמוד, ומפת האתר שתוכל לנווט ישירות לאזורים / דפים הרצויים.

## **חוקי ARIA**

במידה ואתם משתמשים בתוכנה להקראת מסך וטכנולוגיות מסייעות אחרות, דעו שבאתר זה הוטמעו חוקי ARIA העוזרים לפרש את תוכן האתר בצורה מדויקת וטובה יותר עבור אותם טכנולוגיות. כך שהטכנולוגיה בה אתה משתמש תוכל להבין ולהעביר לך בצורה מדויקת את משמעות האלמנטים הקיימים בדף.

#### **בעיות נגישות באתר**

לא ידוע כרגע על בעיות.

#### **נגישות של טפסים באתר**

כלל הטפסים באתר הונגשו.

#### **נתקלת בבעיה? ספרו לנו!**

אנחנו משתדלים לשמור ולתחזק את האתר ברמה הטובה ביותר. במידה ומצאת ו/או נתקלת בקשיים בגלישה באתר ובנושא הנגישות בפרט, אל תהססו לדווח באמצעות טופס צור קשר, כדי שנוכל לטפל בבעיה בדרך הטובה ביותר בבקשה צרפו פרטים מלאים ככל שניתן:

- תיאור הבעיה.
- סוג וגרסה של הדפדפן.
	- מערכת הפעלה.
- סוג הטכנולוגיה המסייעת )במידה והשתמשתם(.
	- באיזה דף גלשתם?
	- מהי הפעולה שניסיתם לבצע?
- אנחנו נטפל בבעיה ונחזור אליך בהקדם עם פרטים על טיפולה.

## **האתר תומך בדפדפנים הנפוצים כגון : edge, כרום ומוזילה. בנוסף, האתר תומך בקרא מסך מסוג NVDA ו- JAWS**

#### **אנחנו לשירותכם**

בכל שאלה, בקשה או בעיה בנושא נגישות אנא פנו לרכזת הנגישות – מאי חנן. על מנת לאפשר טיפול יעיל אנא הקפידו לכלול תיאור מלא של פנייתכם )כמו ציון נקודת השרות והפעולה הרלבנטיים או במקרה של אתר האינטרנט ציון הפעולה או דף התוכן אליו גלשתם, סוג הדפדפן, והקושי בו נתקלתם) וכמובן פרטים אישיים ליצירת קשר.

פרטי יצירת קשר עם רכז הנגישות של קבוצת גולן:

0585000353 :[ט](mailto:negishut@golantelecom.co.il)לפון[negishut@golantelecom.co.il](mailto:negishut@golantelecom.co.il) :ל"דוא

כתובת למשלוח דואר: יגאל אלון 98 קומה ,11 תל אביב